# **Объясняются принципы работы версии 1.1**

Читайте здесь:<https://tenlabmanual.gitbook.io/znakomstvo-s-seditor/>

Многое переработано или находится в стадии переработки, но общий подход к работе Статуса и Среды остается неизменным и будет оставаться таковым в будущем

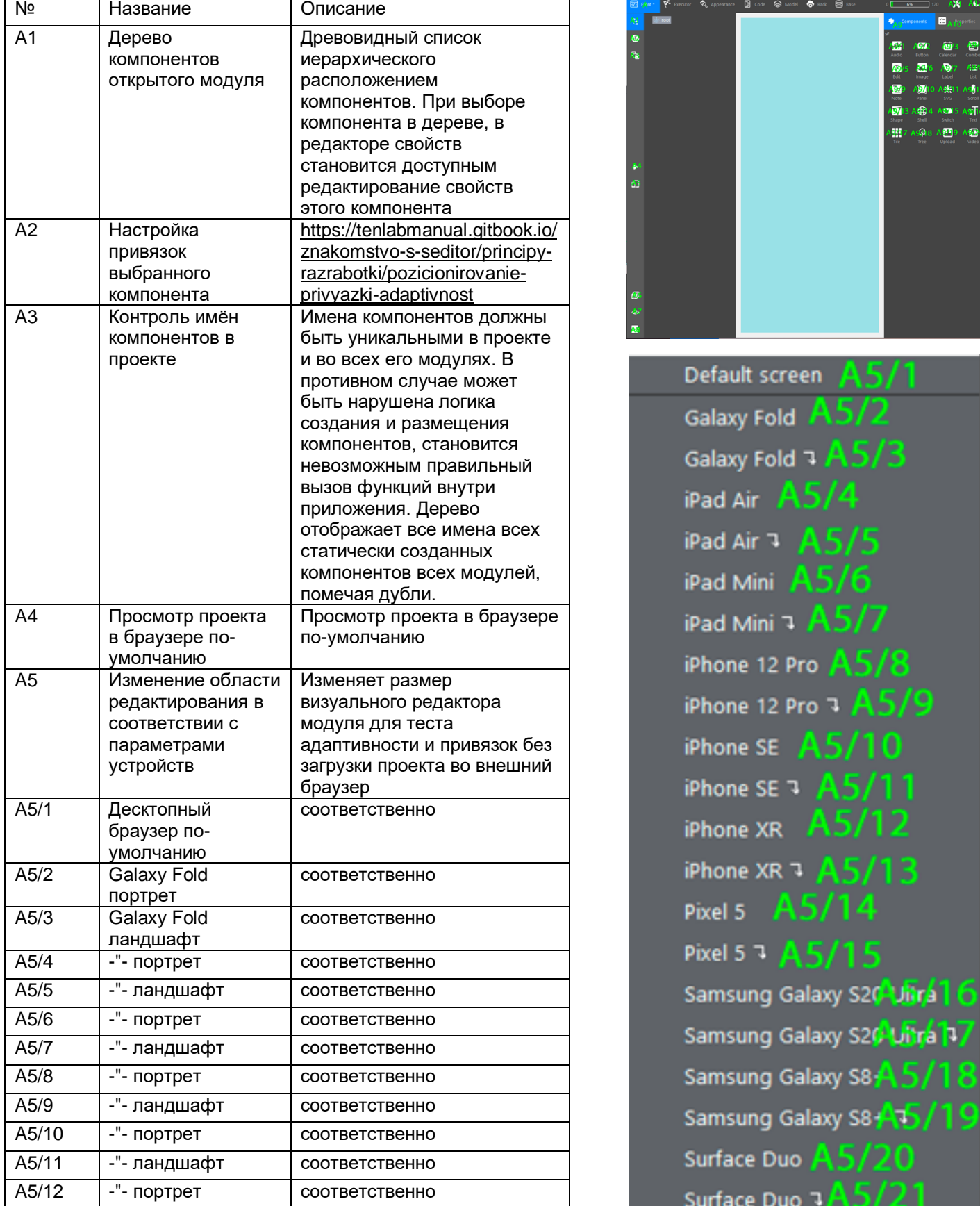

#### **A - Фронт**

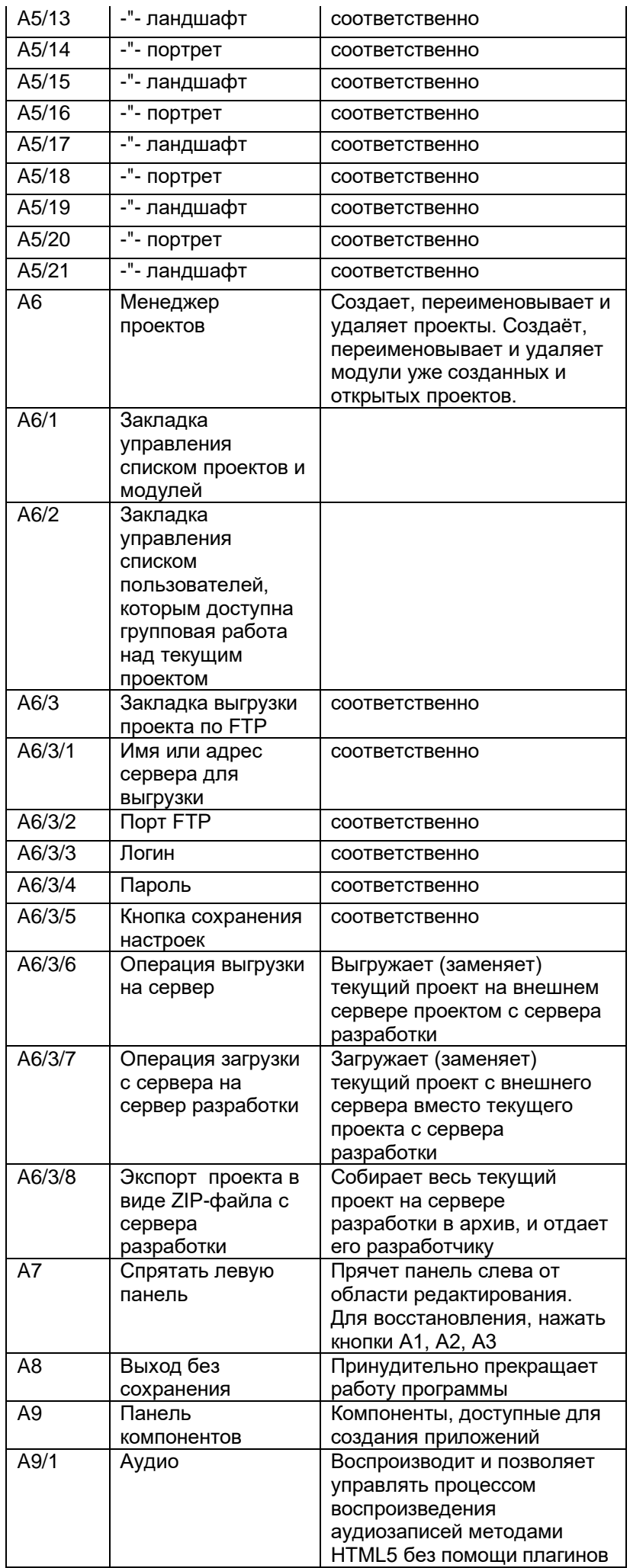

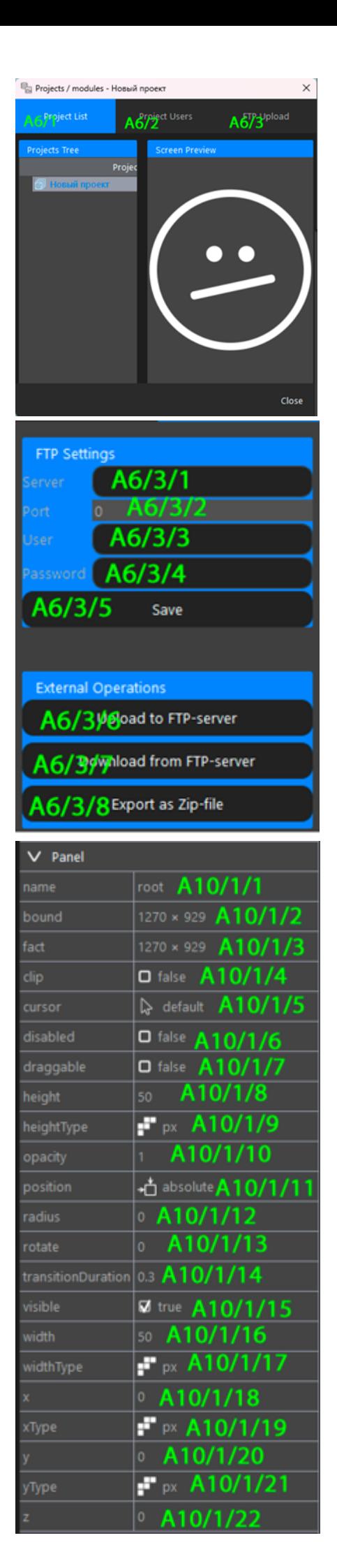

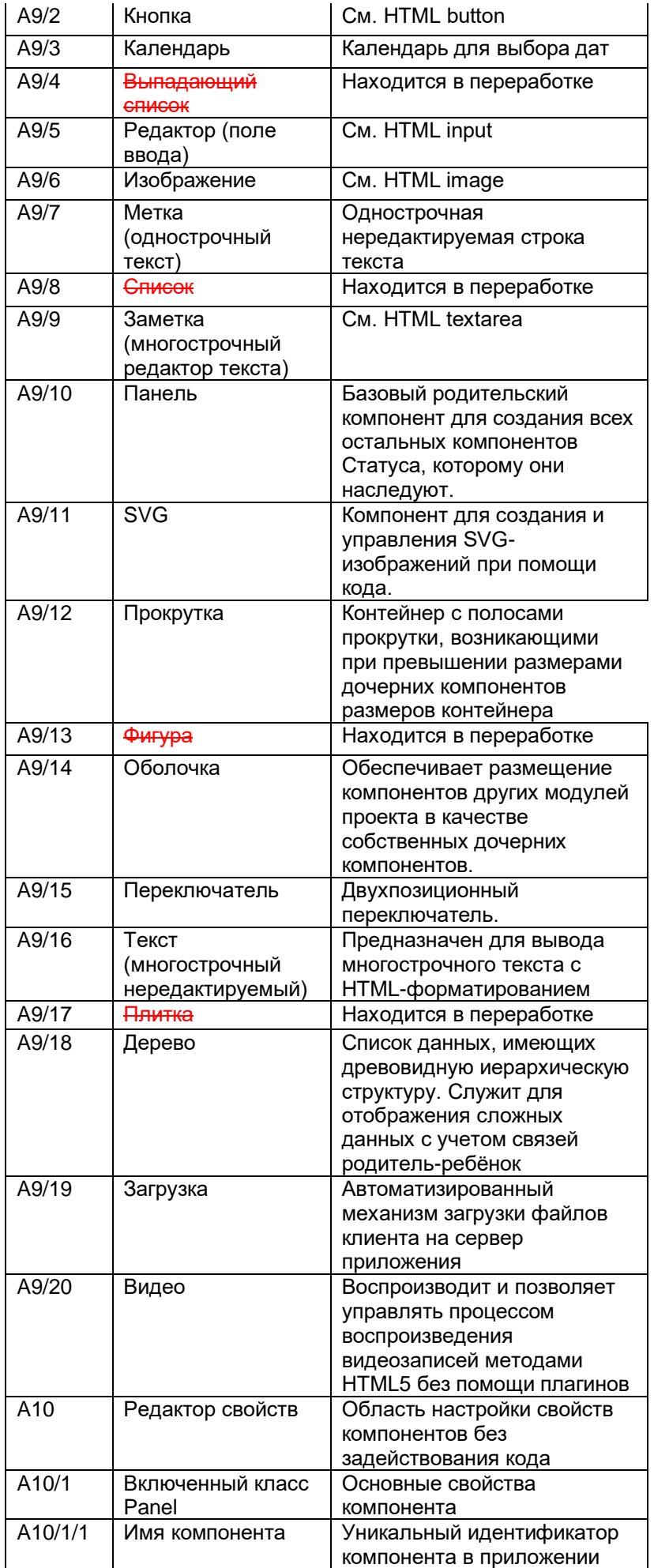

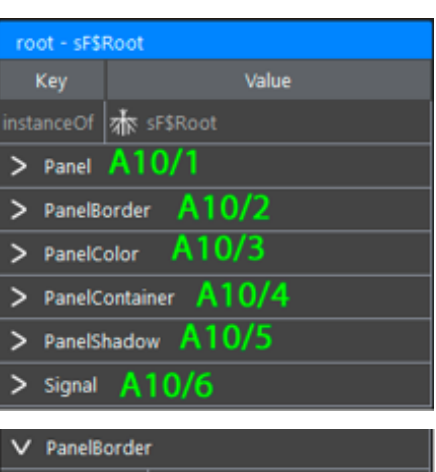

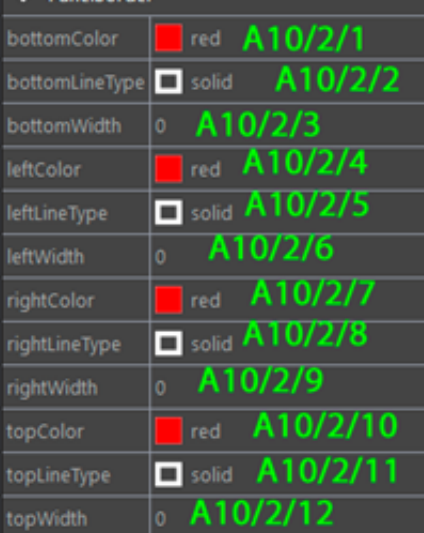

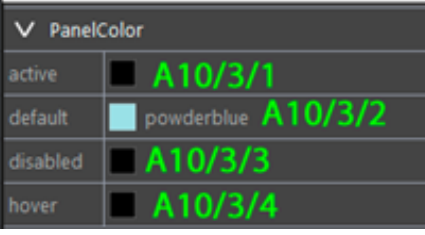

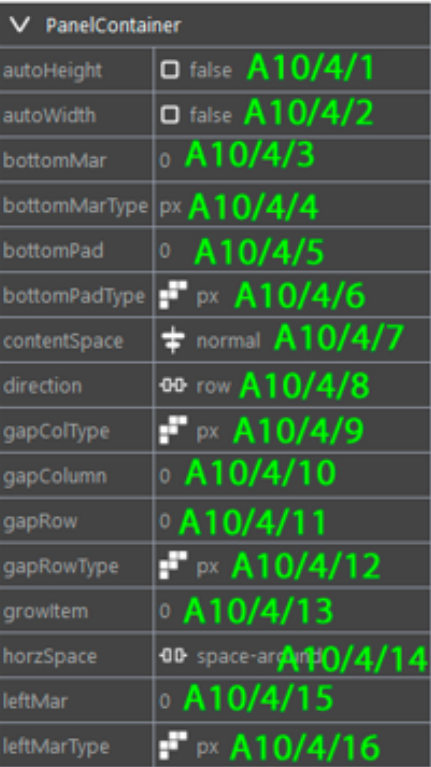

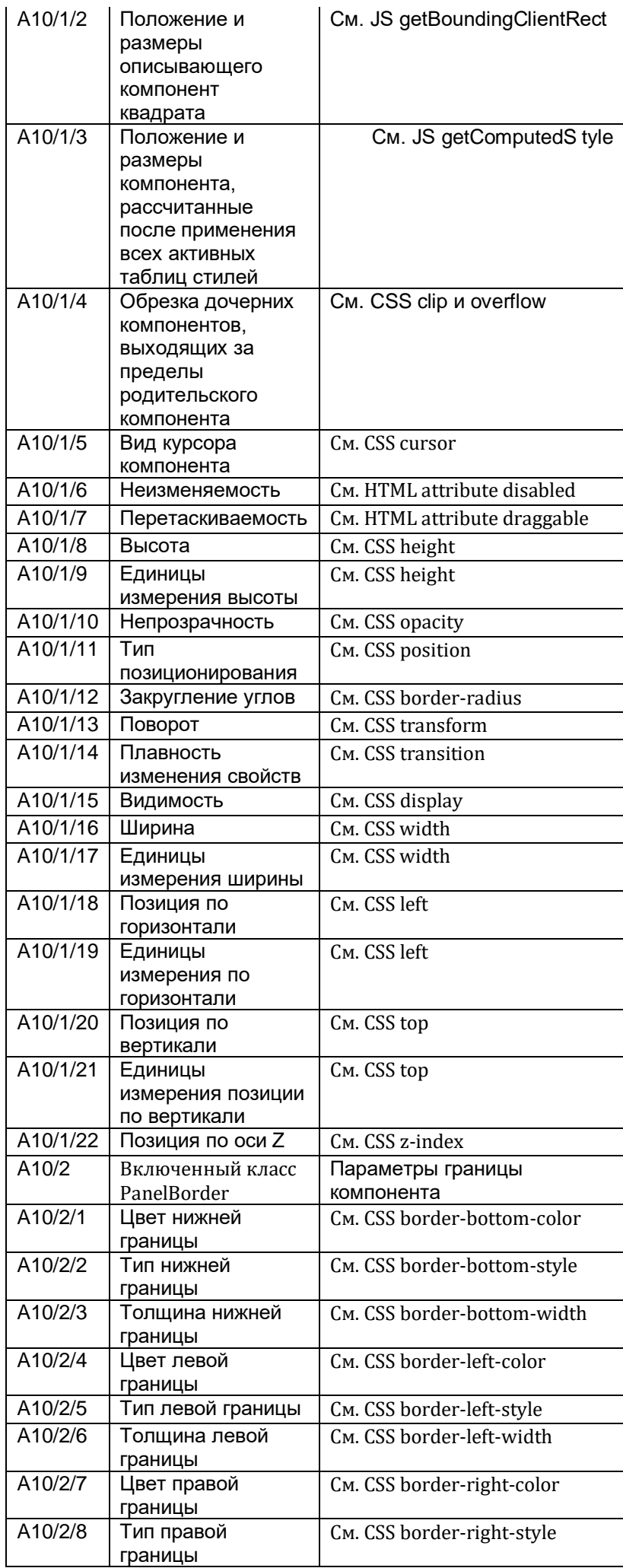

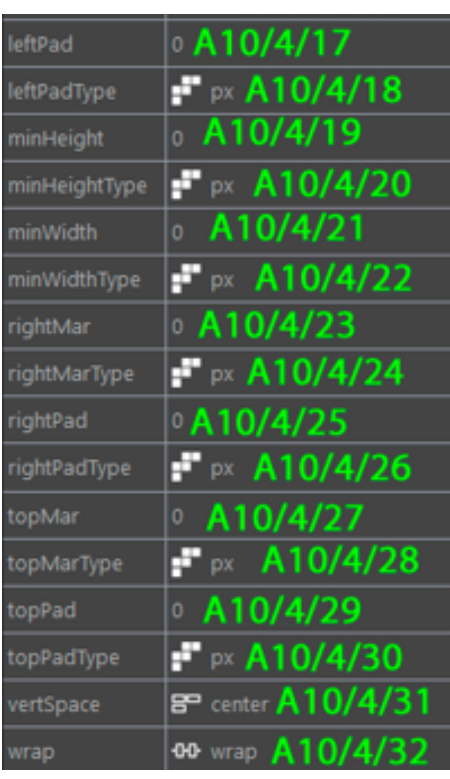

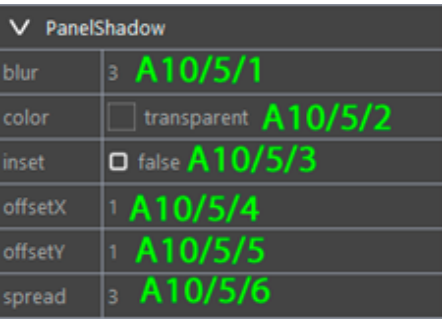

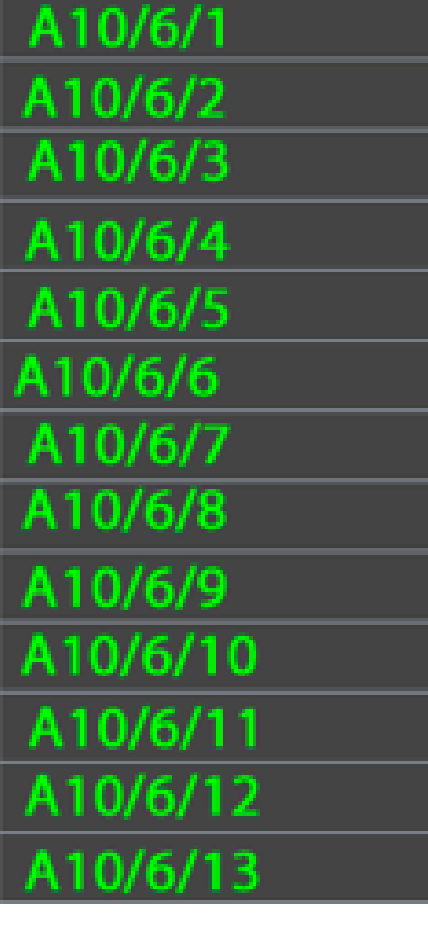

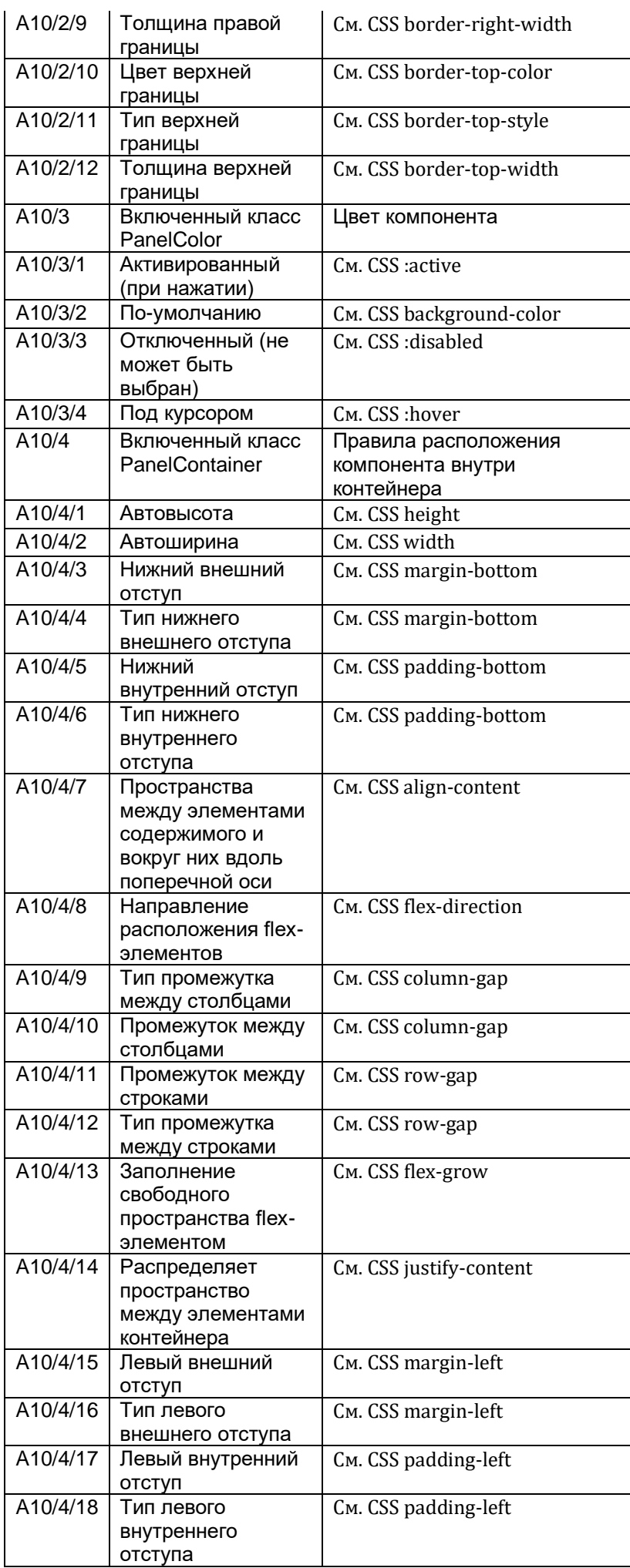

A10/6/14 A10/6/15 A10/6/16 A10/6/17 A10/6/18 A10/6/19 A10/6/20 A10/6/21 A10/6/22 A10/6/23 A10/6/24 A10/6/25 A10/6/26 A10/6/27 A10/6/28 A10/6/29 A10/6/30 A10/6/31 A10/6/32 A10/6/33 A10/6/34 A10/6/35 A10/6/36 A10/6/37 A10/6/38 A10/6/39 A10/6/40 A10/6/41 A10/6/42 A10/6/43

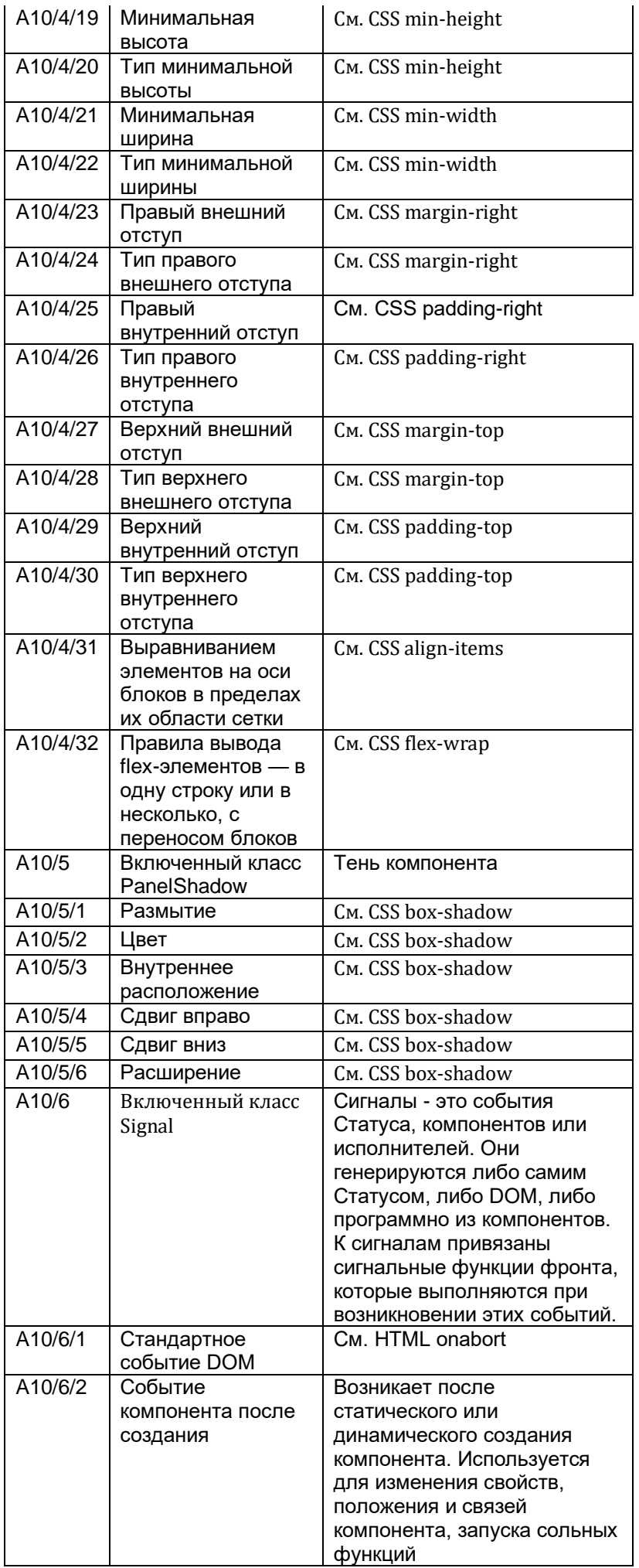

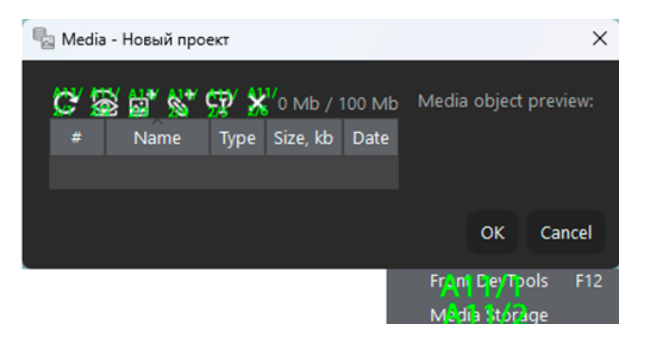

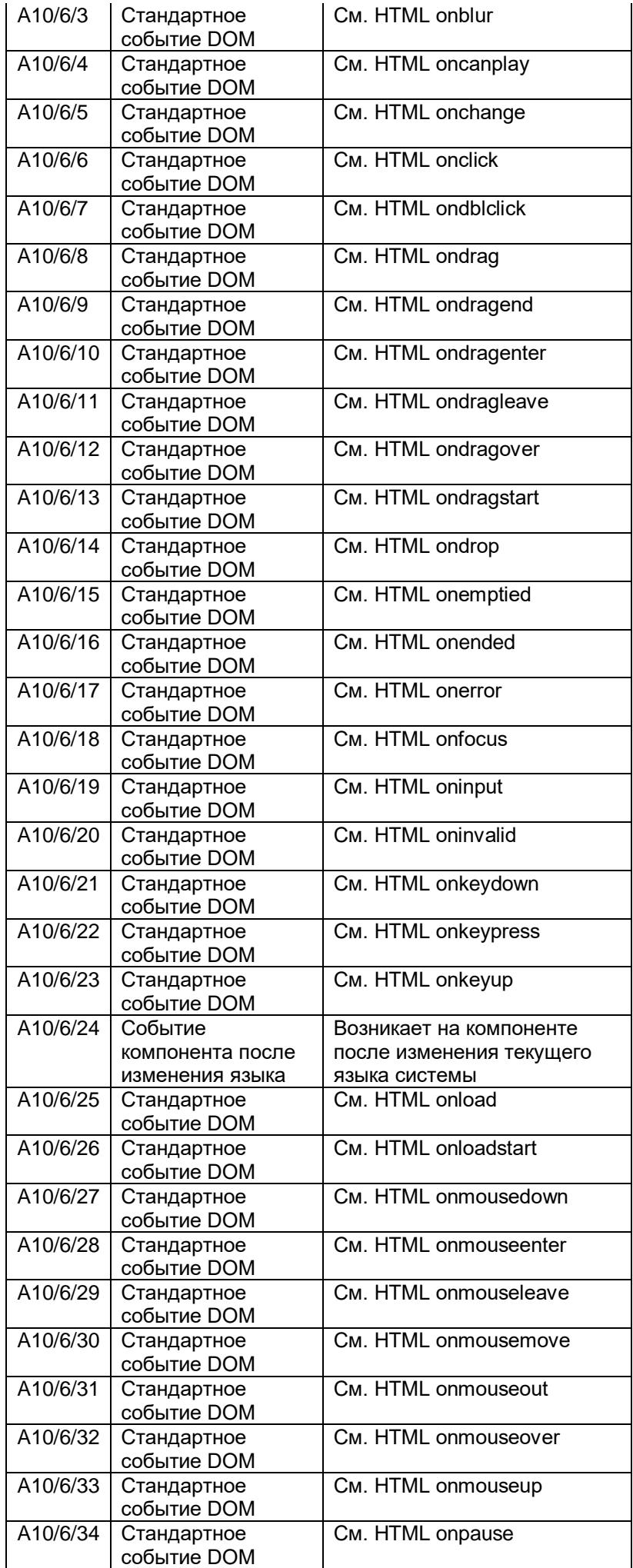

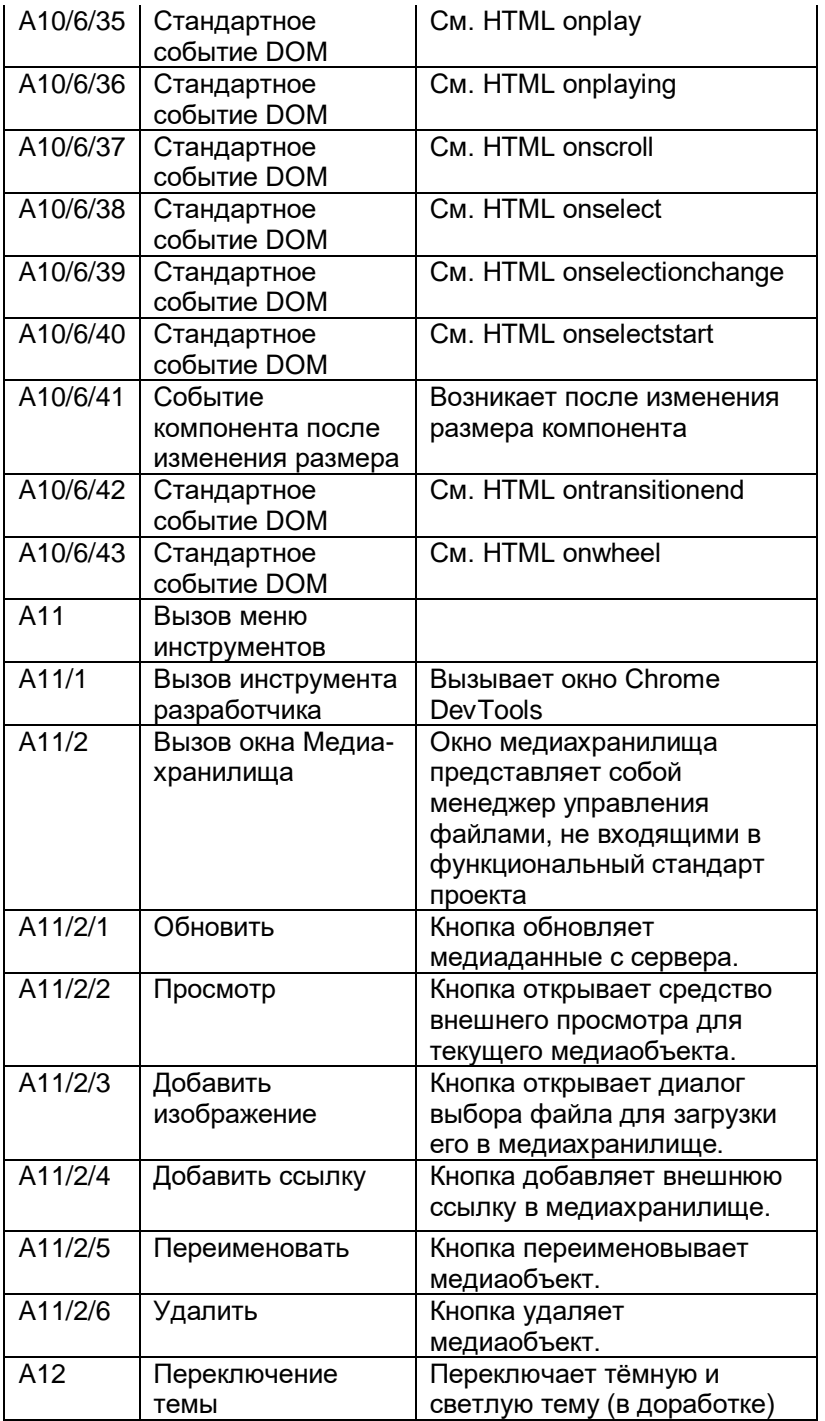

## **B - Исполнители**

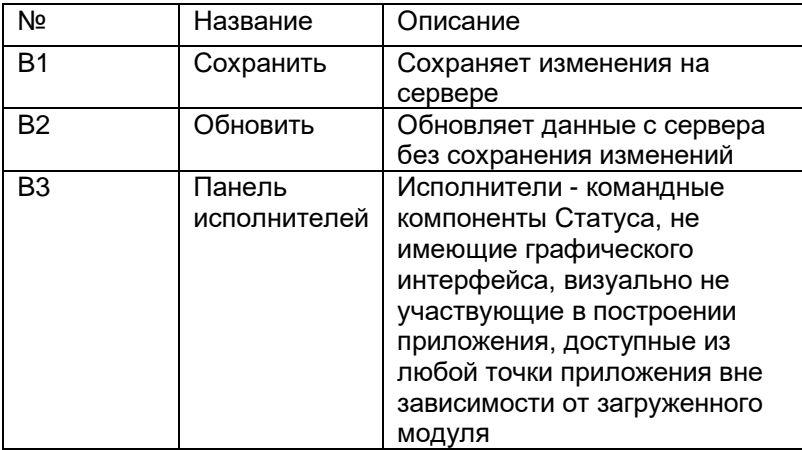

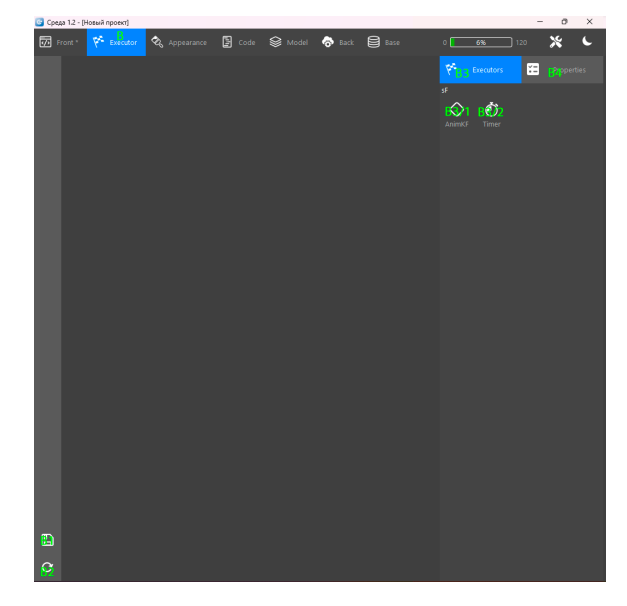

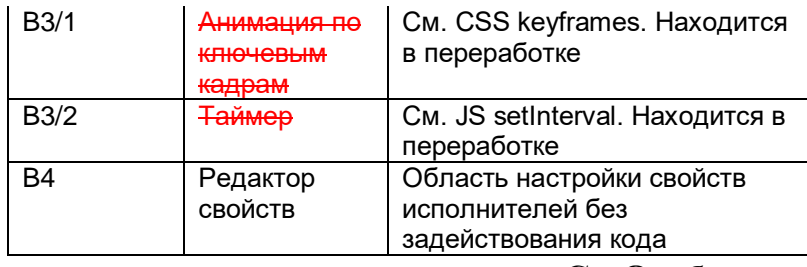

# **C - Отображение**

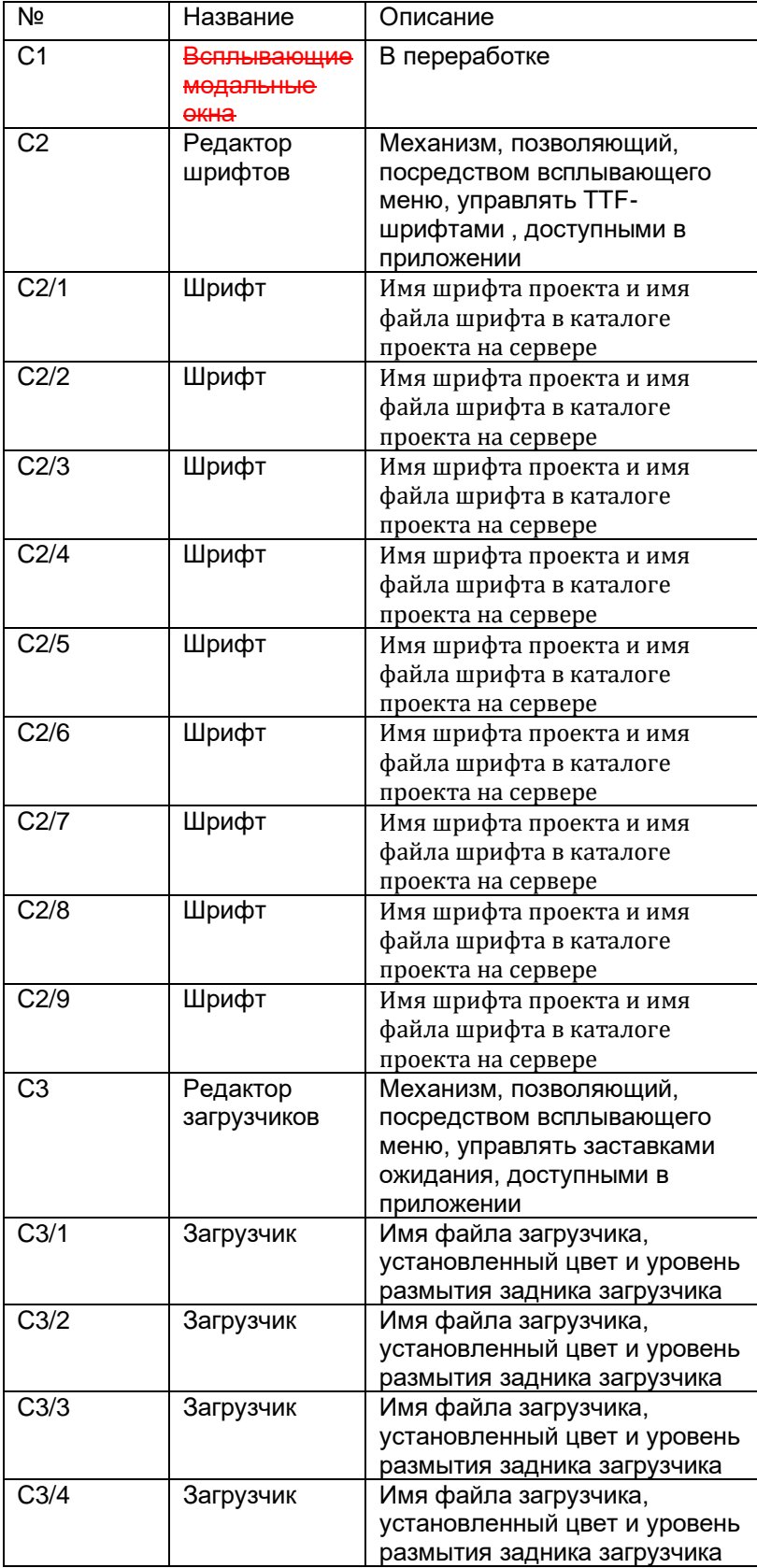

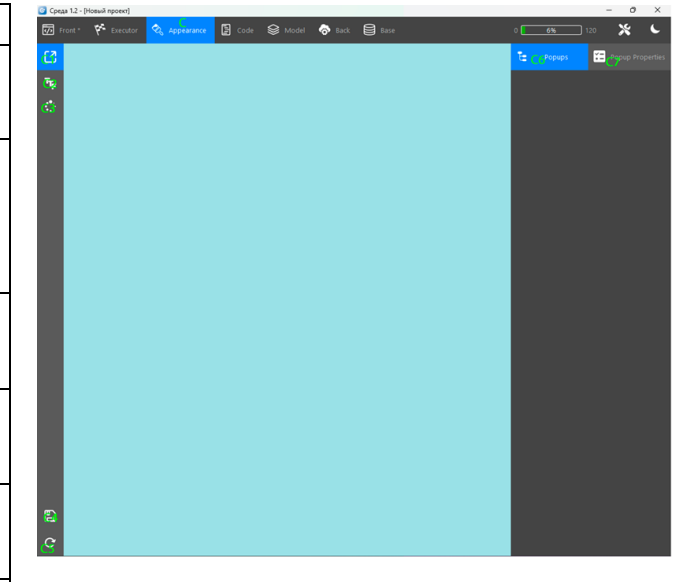

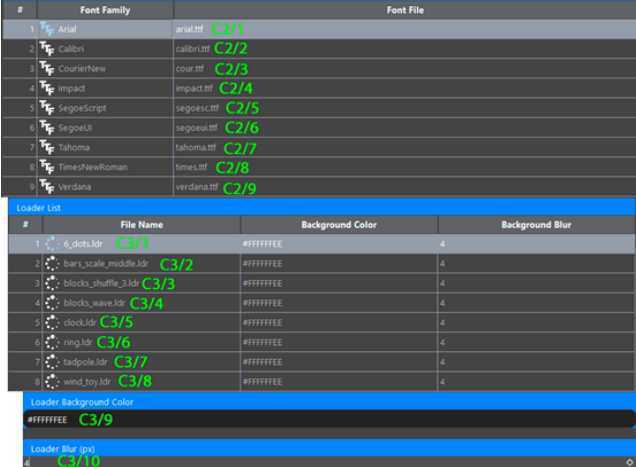

| C3/5              | Загрузчик          | Имя файла загрузчика,         |
|-------------------|--------------------|-------------------------------|
|                   |                    | установленный цвет и уровень  |
|                   |                    | размытия задника загрузчика   |
| C3/6              | Загрузчик          | Имя файла загрузчика,         |
|                   |                    | установленный цвет и уровень  |
|                   |                    | размытия задника загрузчика   |
| C <sub>3</sub> /7 | Загрузчик          | Имя файла загрузчика,         |
|                   |                    | установленный цвет и уровень  |
|                   |                    | размытия задника загрузчика   |
| C3/8              | Загрузчик          | Имя файла загрузчика,         |
|                   |                    | установленный цвет и уровень  |
|                   |                    | размытия задника загрузчика   |
| C3/9              | Редактор           | Редактор цвета задника        |
|                   | цвета              | загрузчика (при правильном    |
|                   |                    | вводе значения, можно         |
|                   |                    | добиться установки            |
|                   |                    | прозрачности задника)         |
| C3/10             | Редактор           | Редактор уровня размытия      |
|                   | размытия           | компонентов приложения (при   |
|                   |                    | установке уровня прозрачности |
|                   |                    | задника), находящихся ЗА      |
|                   |                    | задником загрузчика           |
| C <sub>4</sub>    | Сохранить          | Сохраняет изменения на        |
|                   |                    | сервере                       |
| C <sub>5</sub>    | Обновить           | Обновляет данные с сервера    |
|                   |                    | без сохранения изменений      |
| C <sub>6</sub>    | Список             | Отображает список             |
|                   | <b>ВСПЛЫВАЮЩИХ</b> | всплывающих окон, доступных   |
|                   | <b>OKOH</b>        | в проекте. Находится в        |
|                   |                    | переработке                   |
| C7                | Редактор           | Область настройки свойств     |
|                   | <b>СВОЙСТВ</b>     | всплывающего окна без         |
|                   | <b>ВСПЛЫВАЮЩИХ</b> | задействования кода.          |
|                   | <b>OKOH</b>        | Находится в переработке       |

**D - Код**

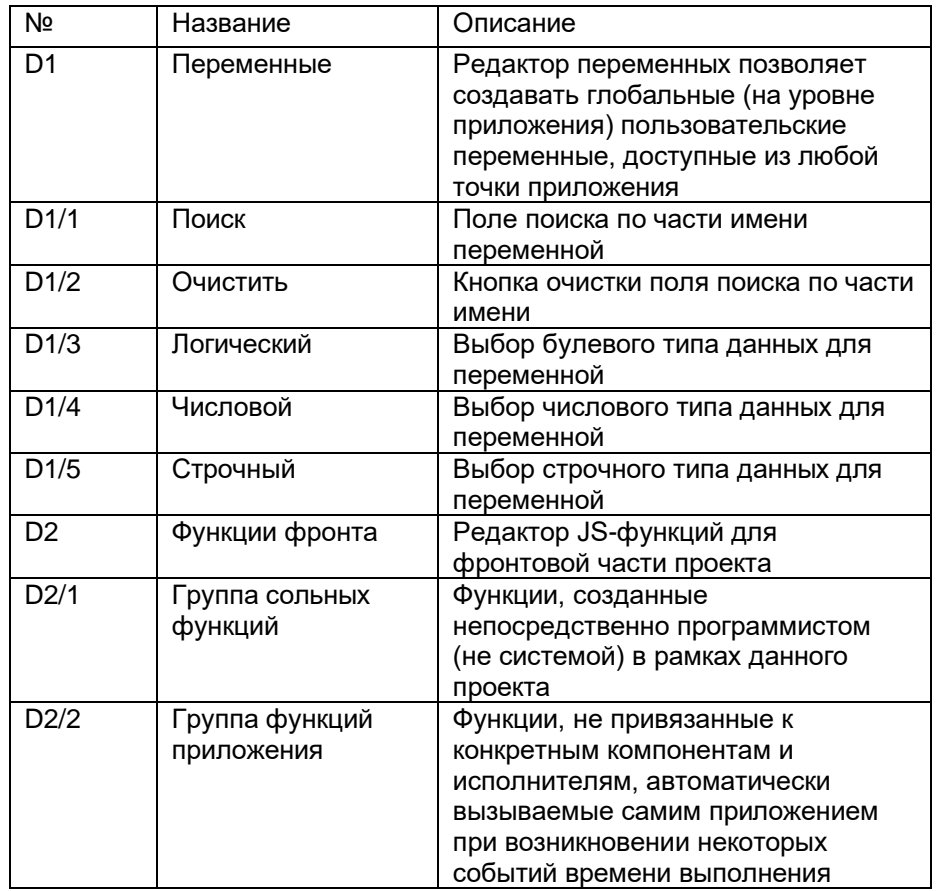

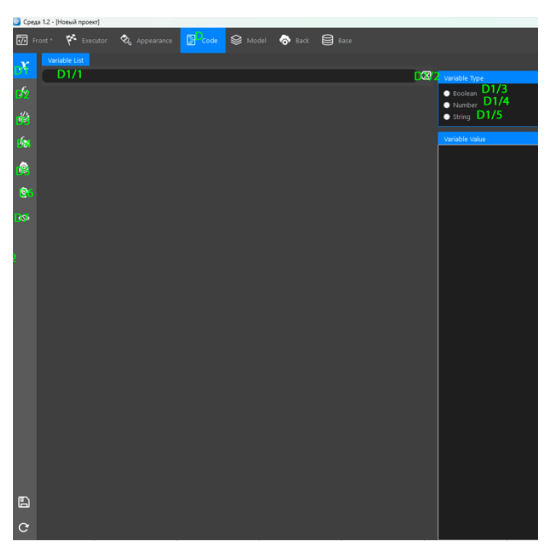

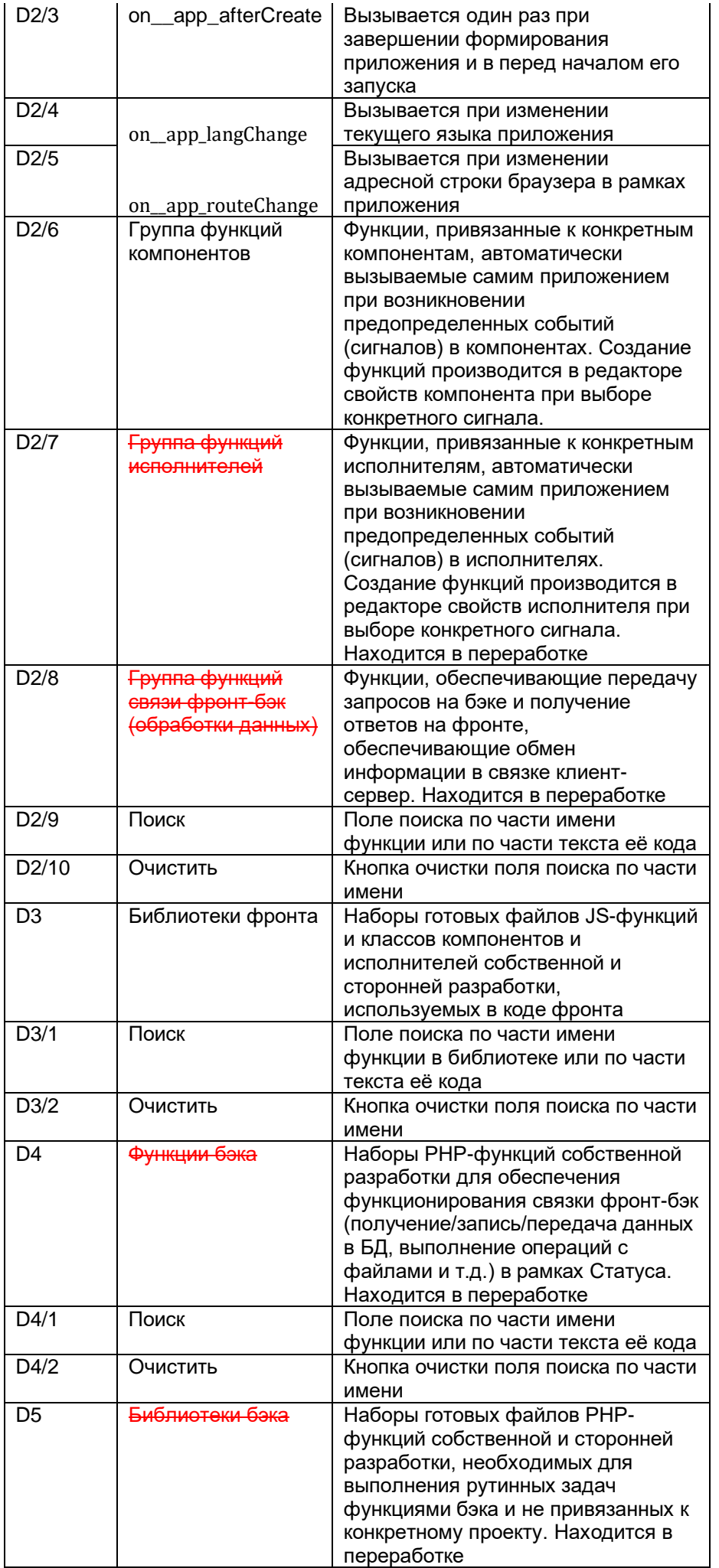

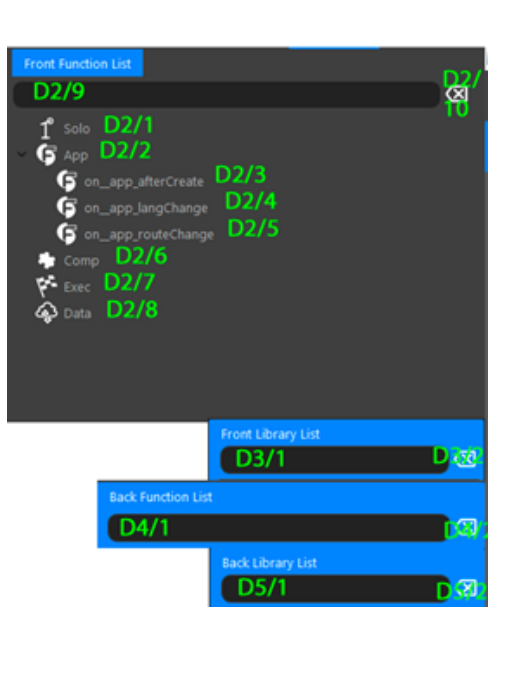

**Front/Back Action List** 

D6/1 D62

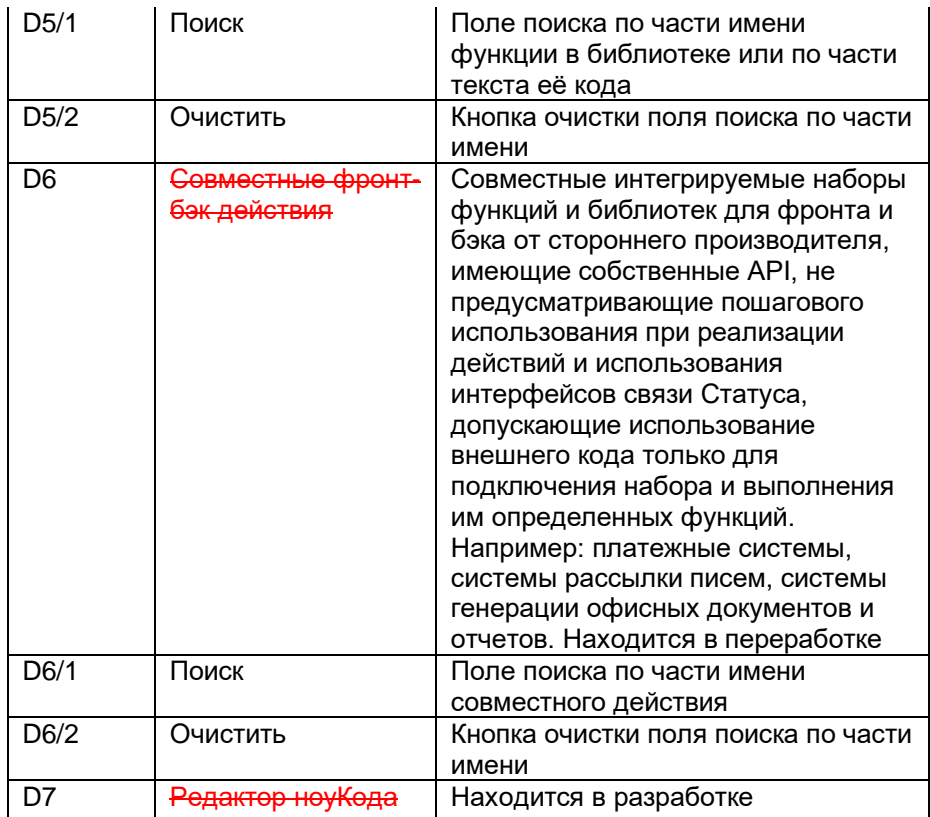

# **Е – Модель (НЕ ИСПОЛЬЗУЕТСЯ)**

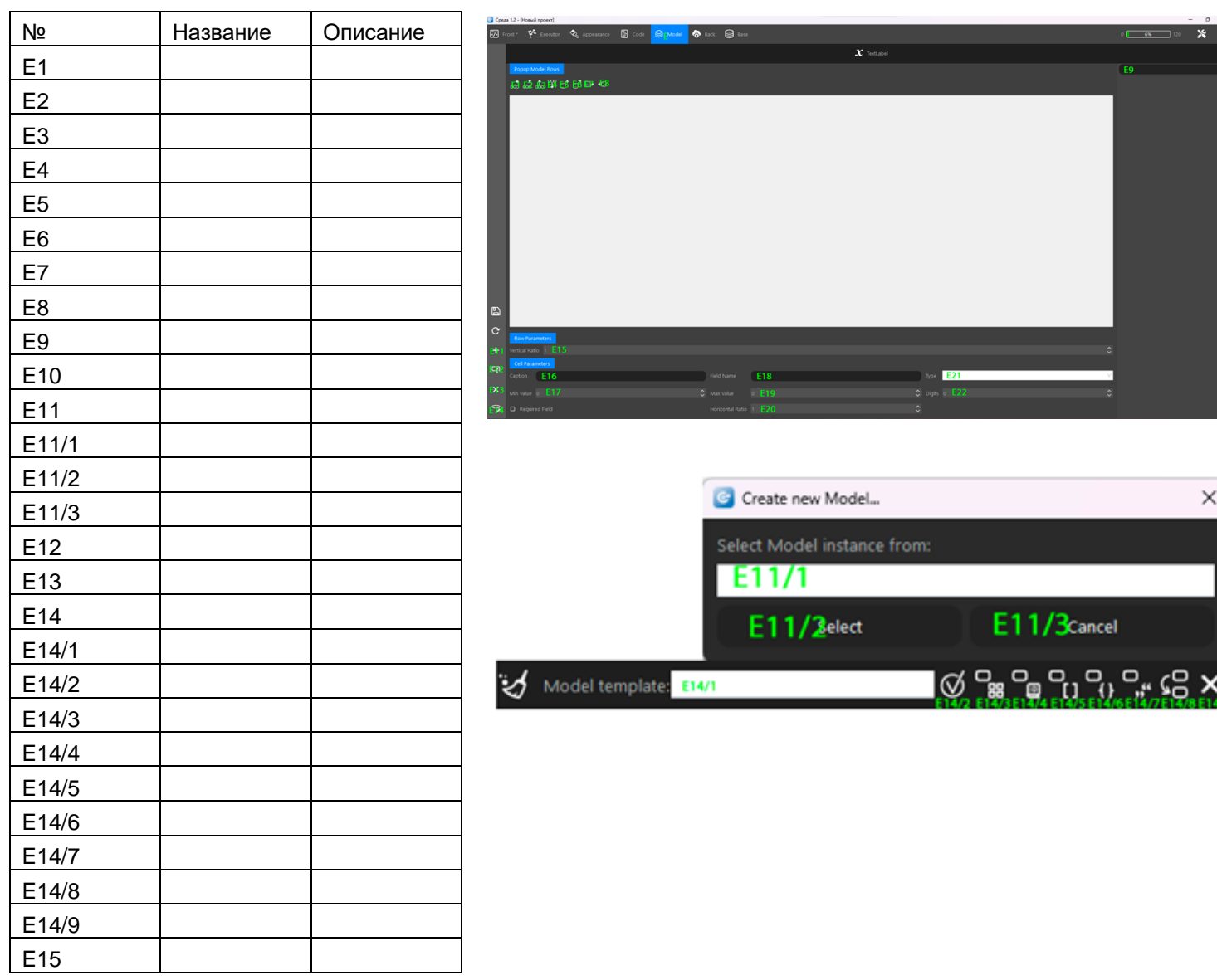

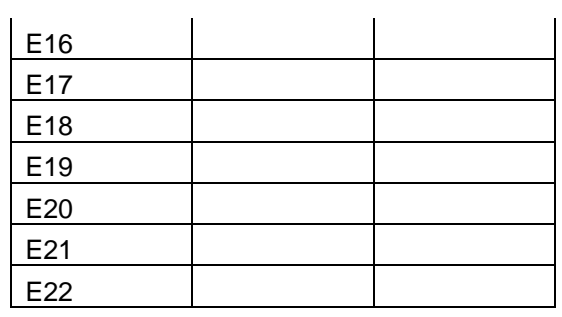

**F - Бэк**

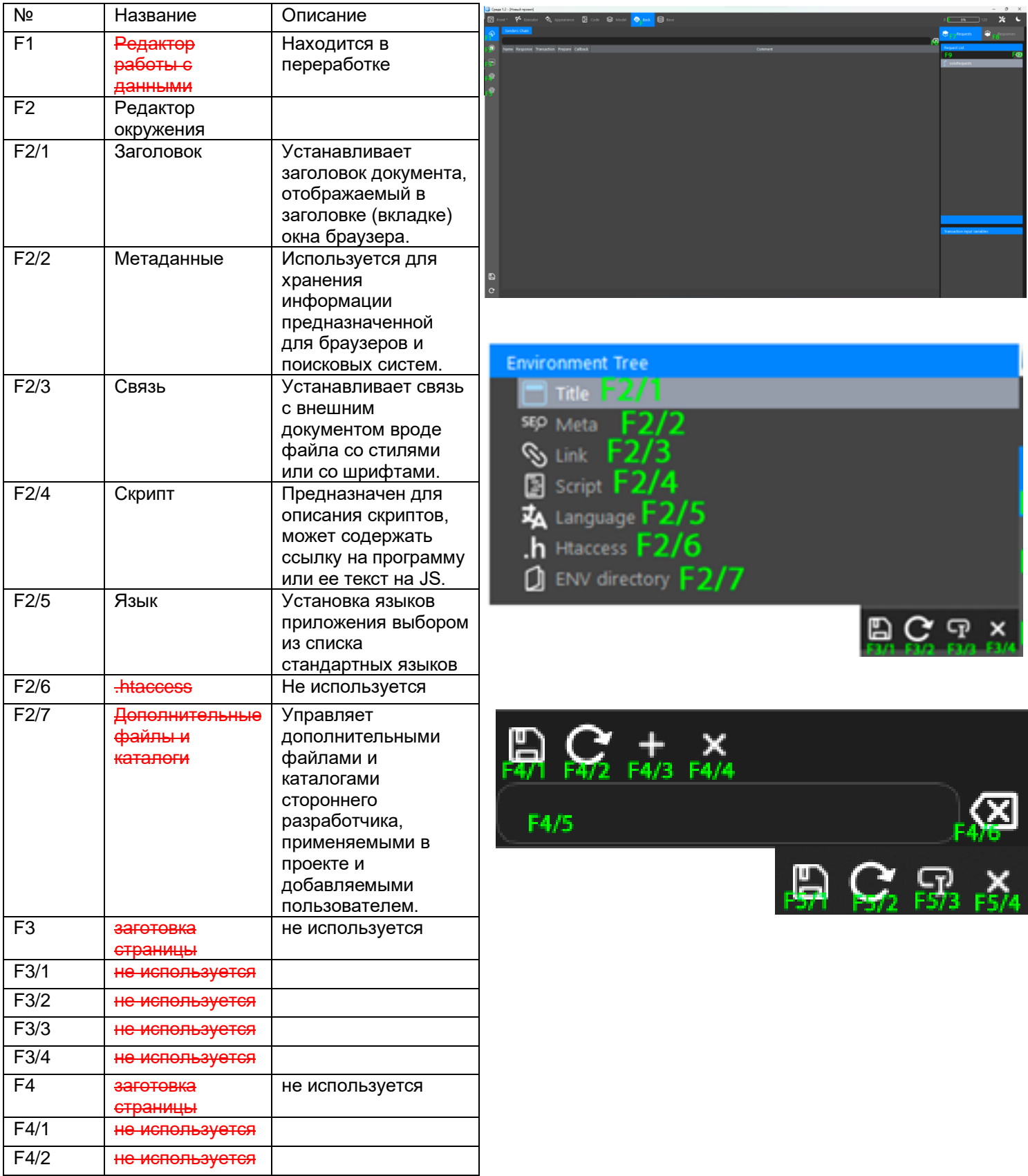

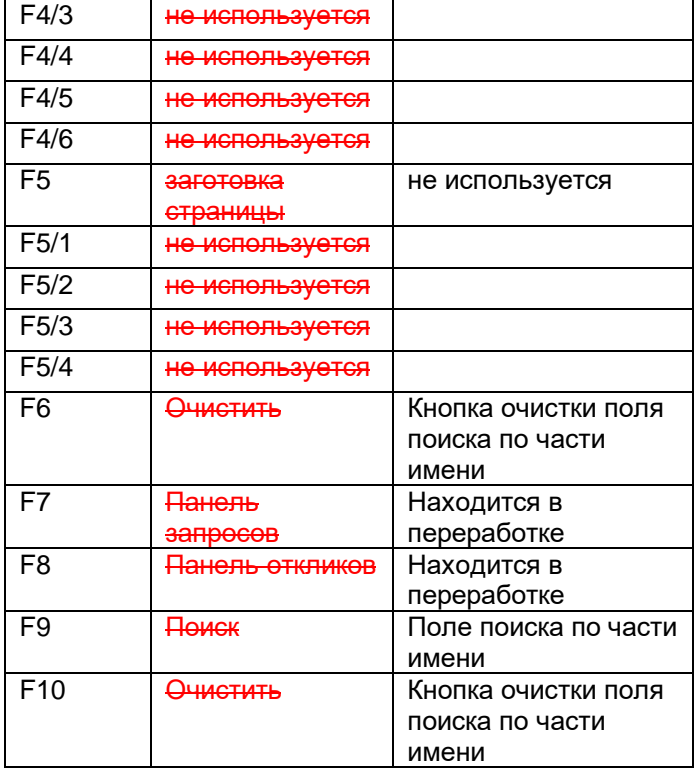

#### **G – База данных**

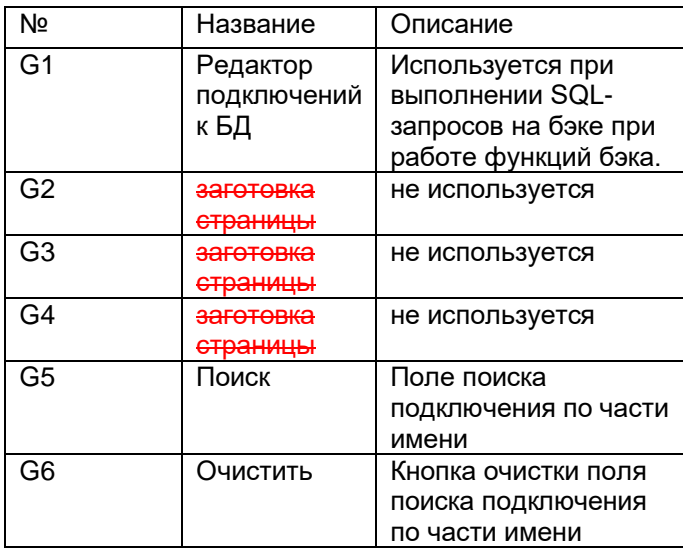

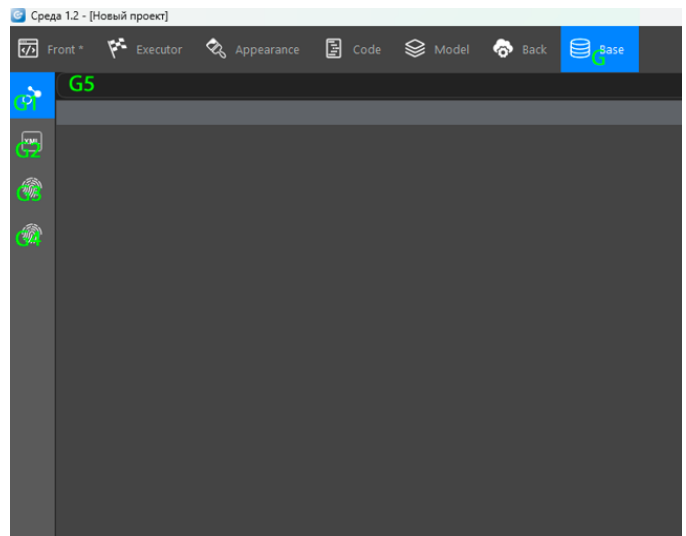

#### **Горячие клавиши**

#### **Внутри Среды:**

- **F11** окна отладки с внутренним браузером
- **F12** вызов окна инструментов разработчика DevTools

### **Внутри окна DevTools:**

**F5** - обновление страницы

#### **Внутри окна редактора фронта:**

**Shift** - включение/выключение режима изменений геометрии

**Ctrl** - включение/выключение режима изменения привязок

**Ctrl+С** - копирование в буфер обмена выделенного в редакторе фронта текущего компонента и его детей

**Ctrl+X** - копирование в буфер обмена выделенного в редакторе фронта текущего компонента и его детей с их удалением

**Ctrl+V** - вставка из буфера обмена копии компонента с его детьми в новую позицию

**Ctrl+Del** - удаление выделенного в редакторе фронта текущего компонента